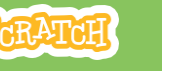

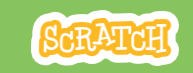

## **GUIA DO EDUCADOR**

# **Animal de estimação virtual**

Com este guia, você pode planejar e organizar uma oficina de uma hora de duração usando Scratch.

Os participantes criarão um animal de estimação virtual interativo que come, bebe e brinca!

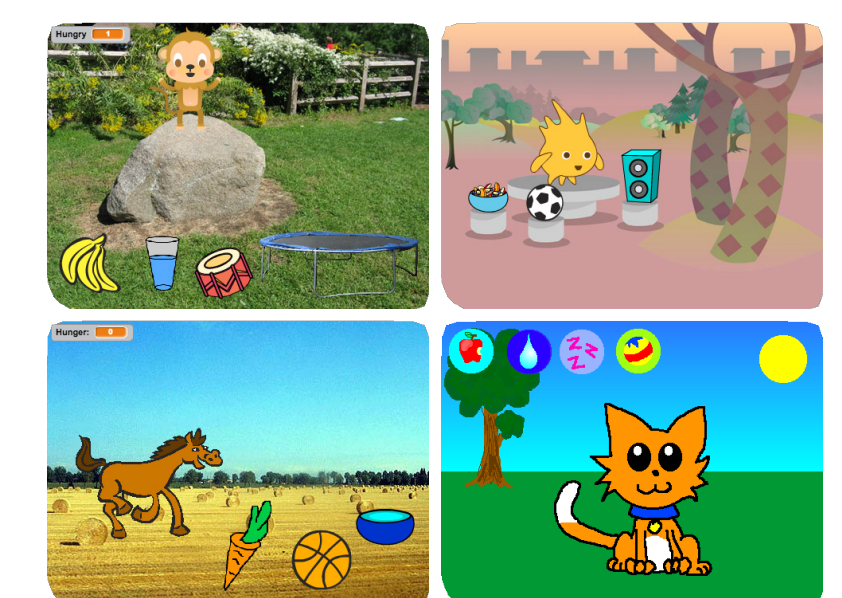

## **Visão geral da oficina**

Veja aqui uma sugestão de atividades para uma oficina de uma hora:

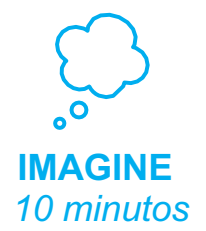

Primeiro, reúna os participantes para apresentar o tema e trocar ideias.

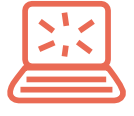

**CRIE** *40 minutos*

Depois, auxilie os participantes enquanto eles criam animais de estimação interativos em seu próprio ritmo.

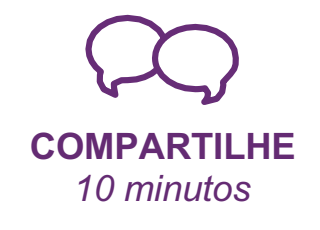

No final da oficina, reúna todos os participantes para compartilhar e refletir sobre o que foi feito.

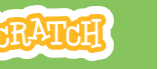

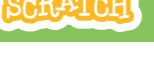

### **Prepare-se para a oficina**

### Use esta lista para preparar a oficina.

### **Assista ao tutorial**

O tutorial *Animal de estimação virtual* mostra aos participantes como criar seus próprios projetos. Veja o tutorial antes de realizar a oficina, e experimente os seguintes passos: **scratch.mit.edu/pet**

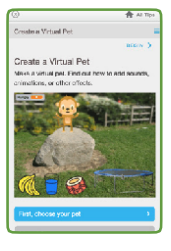

### **Imprima os cartões da atividade**

Imprima alguns cartões do *Animal de estimação virtual* para disponibilizar para os participantes durante a oficina. **scratch.mit.edu/pet/cards**

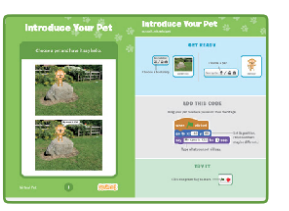

### **Imprima os blocos Scratch para a atividade de aquecimento**

Imprima e corte um script para cada participante: **bit.ly/ScratchBroadcastGame**

### **Verifique se todos os participantes têm contas Scratch**

Imprima e corte um script para cada participante: **scratch.mit.edu**, ou você pode criar contas de aluno para eles, se você tiver uma Conta de Professor. Para solicitar uma Conta de Professor, acesse: **scratch.mit.edu/educators**

### **Configure computadores ou laptops**

Organize os computadores para que os participantes possam trabalhar individualmente ou em duplas.

### **Configure um computador com projetor ou com uma tela grande**

**Imagine**

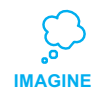

Comece reunindo os participantes para apresentar o tema e trocar ideias para o projeto.

### **Aquecimento: Jogo das instruções**

Para ver como as mensagens funcionam no Scratch, façam o Jogo das instruções. Dê a cada participante um pedaço de papel com um dos scripts "quando eu recebo" (em: bit.ly/ScratchBroadcastGame ).

Escolha uma pessoa como líder. O líder lê em voz alta uma instrução por vez (por exemplo, "Exercício" ou "Hora de Dançar"). Os participantes esperam até receber a mensagem impressa em seu script.

### **Ideias e inspiração**

Para dar ideias, mostre alguns exemplos de projetos de animais de estimação virtuais do *Virtual Pets Studio* no site do Scratch.

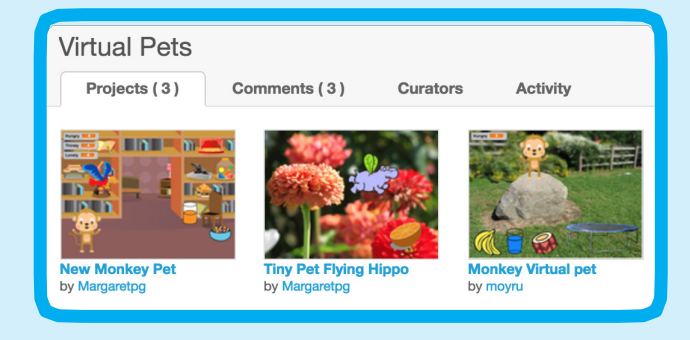

Veja o estúdio em: **scratch.mit.edu/studios/1275856/**

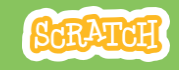

## **Mostre como começar**

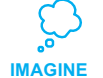

Mostre os primeiros passos do tutorial para que os participantes saibam como começar.

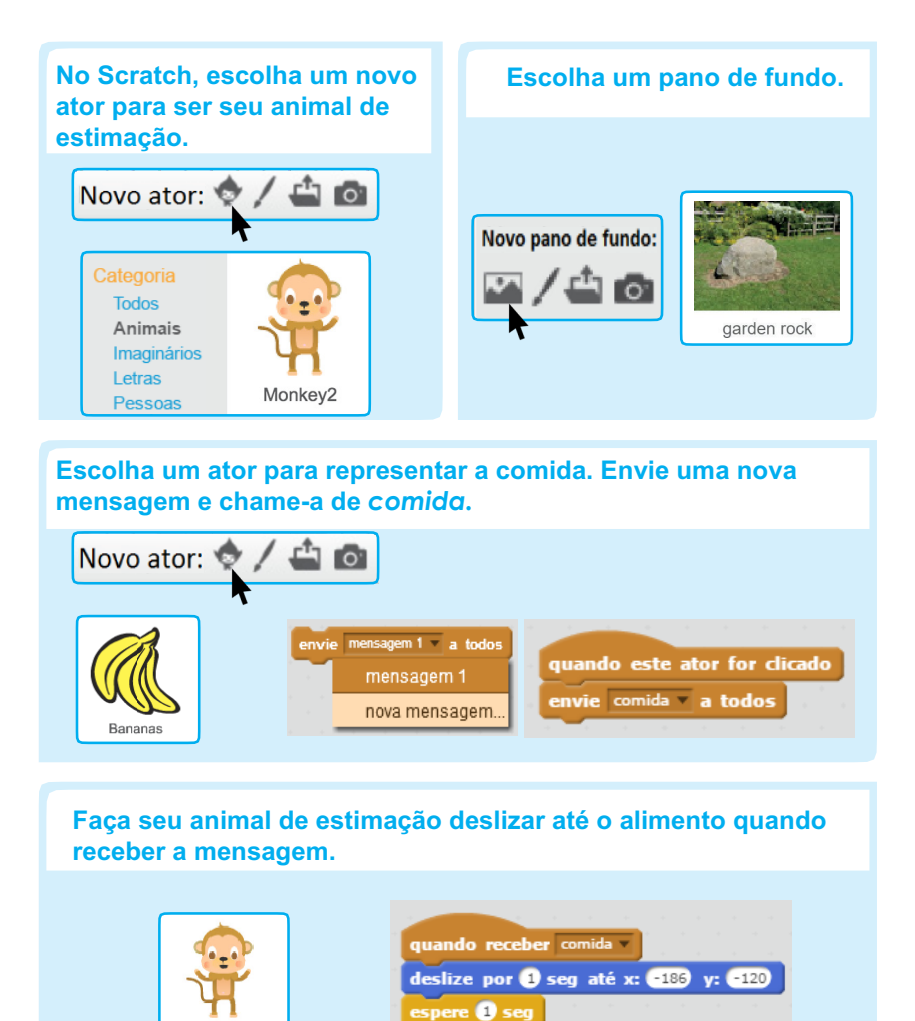

deslize por **O** seg até x: **(50** y: **100** 

### **Crie IMAGINE CRIE**

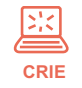

Auxilie os participantes enquanto eles criam seus animais de estimação interativos sozinhos ou em duplas.

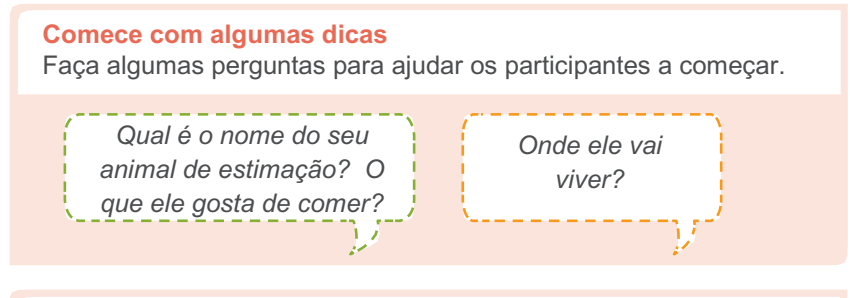

### **Forneça recursos** Ofereça opções de como iniciar

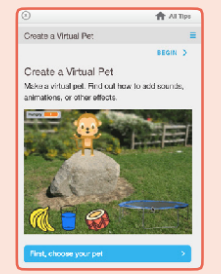

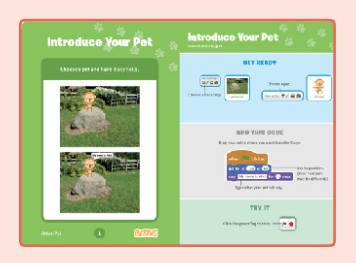

Alguns participantes podem gostar da ideia de seguir o tutorial on-line: scratch.mit.edu/pet

Outros podem preferir usar os cartões impressos: scratch.mit.edu/pet/cards

### **Sugira algumas ideias para começar**

- Escolha um animal de estimação e faça-o dizer olá
- Escolha um pano de fundo.
- Escolha um ator para representar a comida.
- Faça seu animal de estimação deslizar até o alimento quando você clicar na comida.

Monkey2

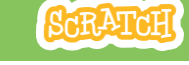

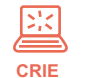

#### **Experimente outras coisas**

- Anime seu animal
- Crie outras atividades para o seu animal de estimação, como beber água, saltar sobre trampolim, ou tocar bateria

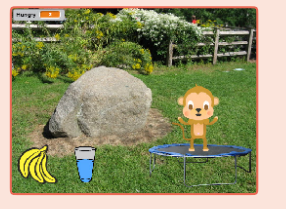

- •Faça seu animal de estimação dizer o que ele gosta
- •Faça seu animal de estimação ter fome ao longo do tempo

#### **Incentive a personalização e adaptação**

Incentive os participantes a aprimorarem e personalizarem seus projetos para que reflitam seu próprio estilo:

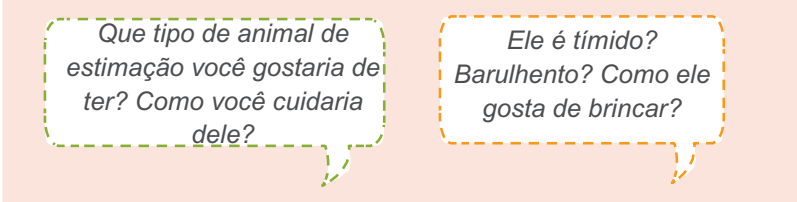

#### **Prepare-se para compartilhar**

Para acrescentar instruções e créditos para um projeto, clique no botão: **"Ver página do projeto".** Este vídeo mostra como compartilhar o projeto no site do Scratch: vimeo.com/llk/share.

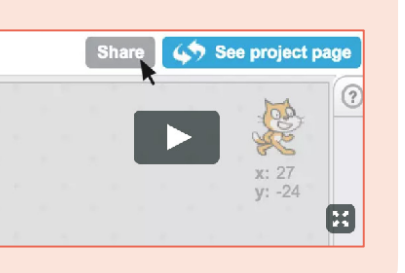

# ENGLES<sup>ER</sup> **Compartilhe**

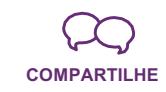

Faça uma exibição de animais de estimação virtuais. Peça aos participantes que visitem e interajam com dois ou três projetos de animais de estimação virtuais.

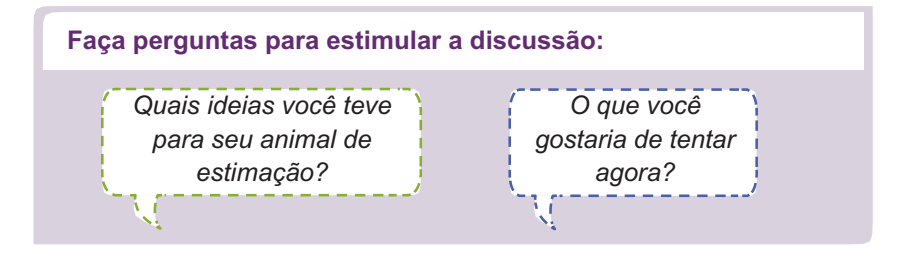

### **E agora?**

Os participantes podem usar as ideias e conceitos desta oficina para criar uma grande variedade de projetos. Veja aqui algumas variações do projeto de animal de estimação virtual que você pode usar.

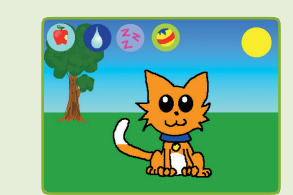

#### **Adote um animal de estimação**

Encontre um projeto de animal de estimação no **Virtual Pet Studio**:

scratch.mit.edu/studios/1275856/

Clique no botão *Ver interior* e depois no botão *Remix*. Altere a aparência do animal de estimação, o que ele come, ou como ele age!

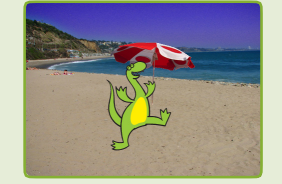

#### **Criador de criaturas**

Crie seu próprio dinossauro, criatura extraterrestre, ou criatura fantástica. Acrescente sons e animações.

**Scratch é um projeto do Lifelong Kindergarten Group no MIT Media Lab.**